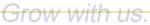

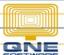

## **QNE KNOWLEDGE BASE**

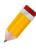

# HOW TO RENAME COLUMN HEADER IN TRANSACTIONAL FORMS

#### Problem Scenario:

Users need additional reference fields for their transactions (such as dimensions of Stock – Length, Width, Height, etc.). They may pull out Ref, Ref 2... up to Ref 5 columns but column name should not just be named as 'Ref' but the needed or required column name for its purpose.

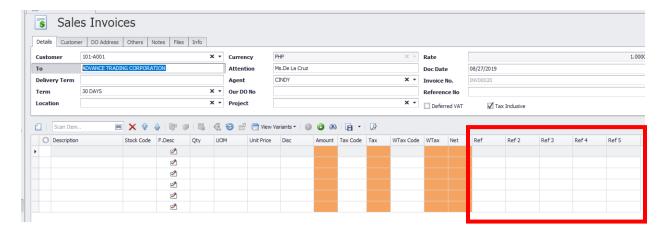

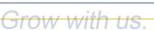

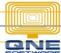

### **QNE KNOWLEDGE BASE**

### Resolution(s):

Right-click to the specific column you want to rename then click 'Rename'

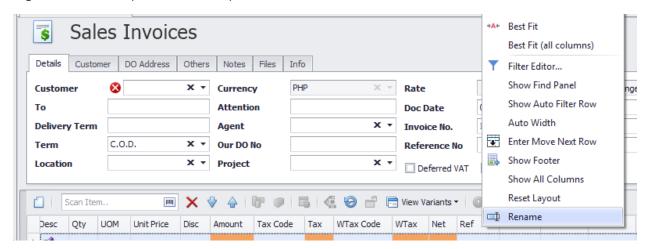

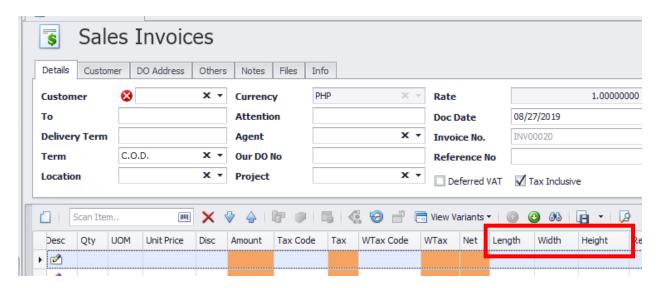

<sup>\*</sup>This can be applied in any transactional forms in the system and in any column that is needed to be renamed for specific purposes of users

#### **NOTE:**

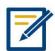

For further concerns regarding this matter, please contact support to assist you or create ticket thru this link https://qnesupportph.freshdesk.com

Unit 806 Pearl of the Orient Tower, 1240 Roxas Blvd., Ermita Manila, 1000 Philippines Tel. No.: +63 2 567-4248, +63 2 567-4253 Fax No.: +63 2 567-4250

Website: www.qne.com.ph

Facebook: <a href="https://www.facebook.com/QnEPH">https://www.facebook.com/QnEPH</a>
Follow our Twitter and Instagram account: @qnesoftwareph